research.uoc.edu

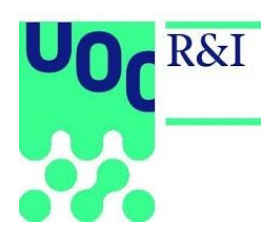

# **BIBLIOMETRICS USER MANUAL**

#### research.uoc.edu

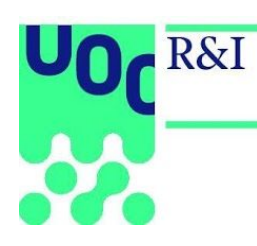

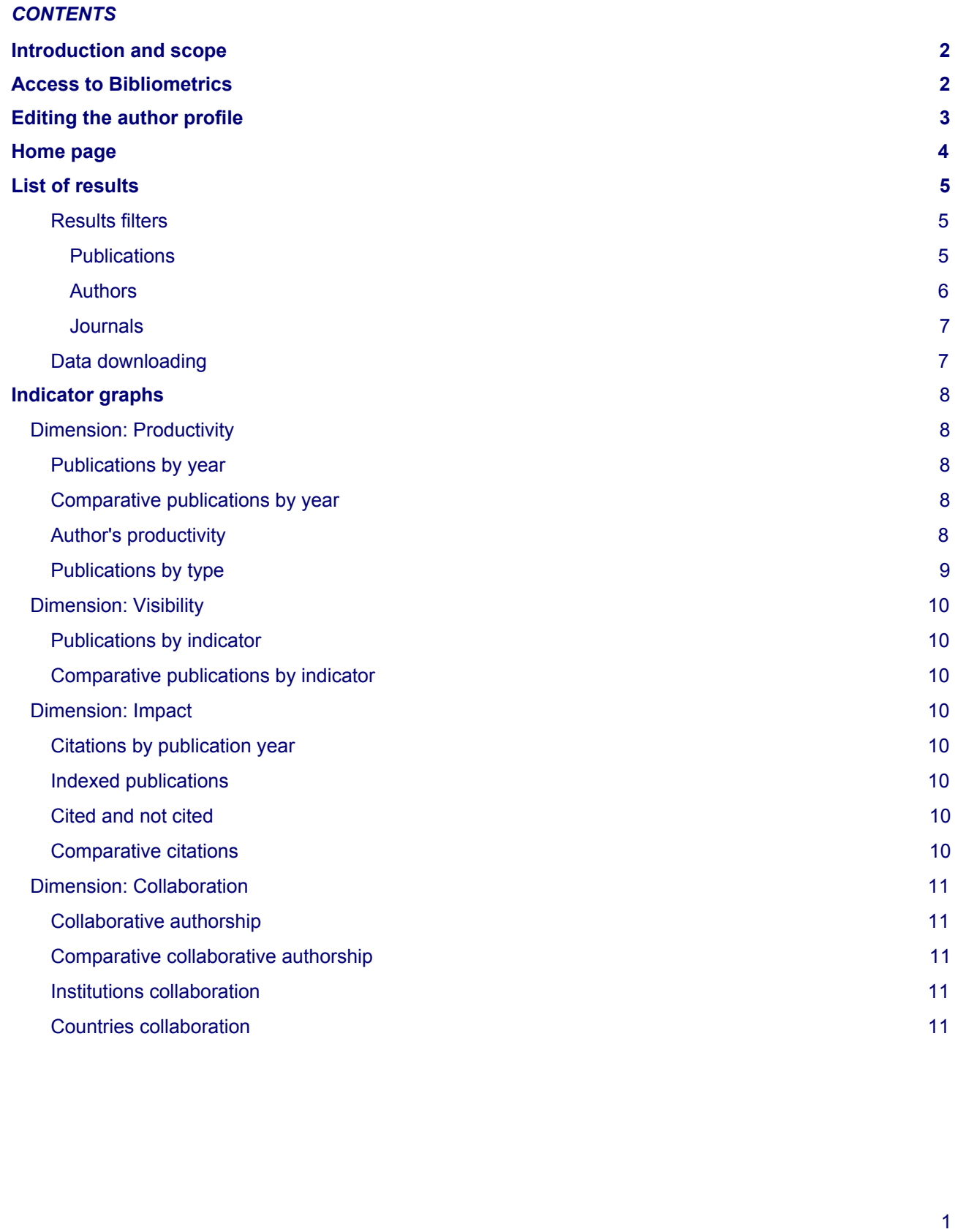

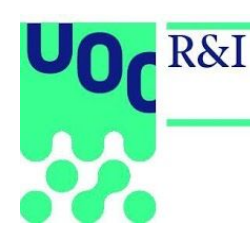

# <span id="page-2-0"></span>**Introduction and scope**

Bibliometrics is a web application for managing bibliometric data that can be used to exploit the scientific output's productivity, impact, visibility and level of collaboration, and provide research and teaching staff with a tool for examining and comparing their publications. The application can be accessed from the UOC Virtual Campus.

# <span id="page-2-1"></span>**Access to Bibliometrics**

There are two routes for accessing the Bibliometrics database:

- From the Virtual Campus, under *Research and innovation* > *Tools and resources*.
- From the Campus' *Direct links* widget.

Once you have entered, the tool's home screen will look like this:

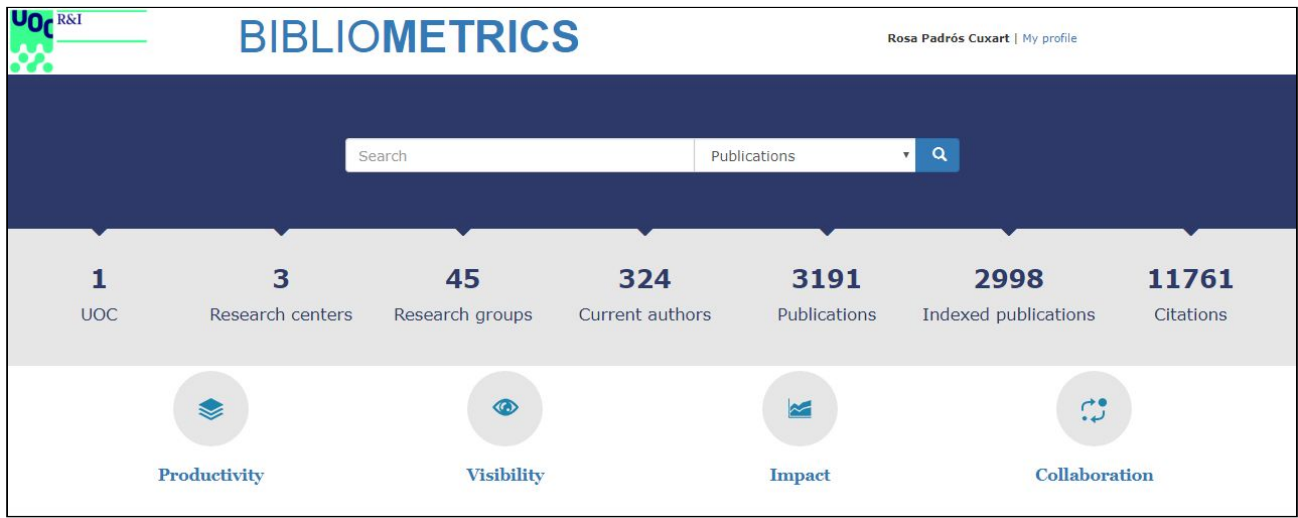

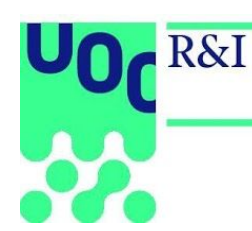

# <span id="page-3-0"></span>**Editing the author profile**

If the user is registered as an author, the *My Profile* link appears beside the user name (at the top right of the screen), which enables direct access to the user's profile information.

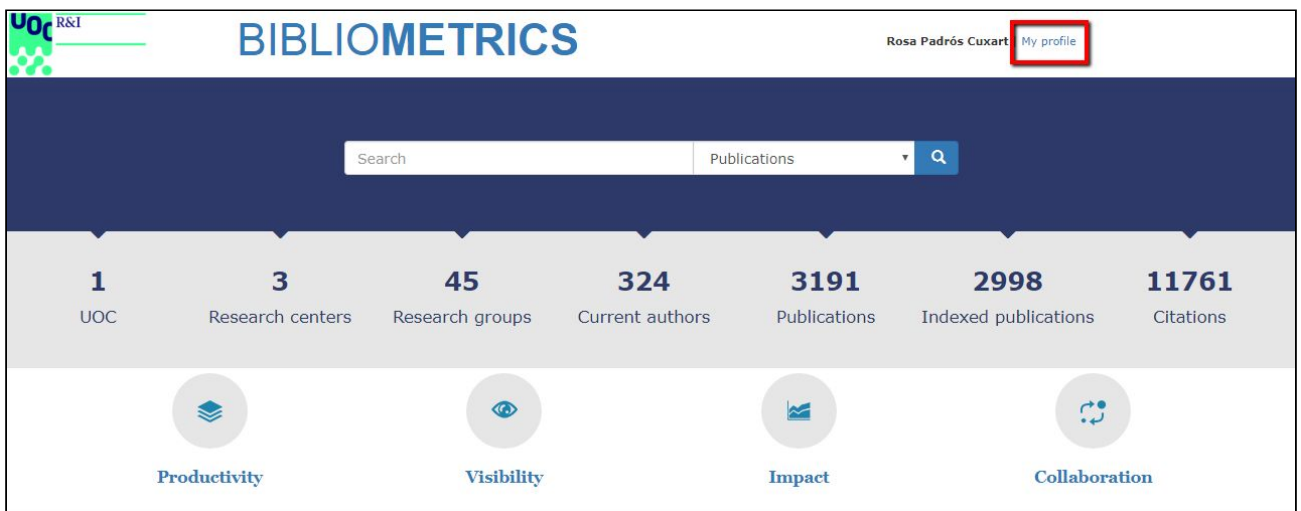

#### The user's profile can be edited by clicking on *Edit*.

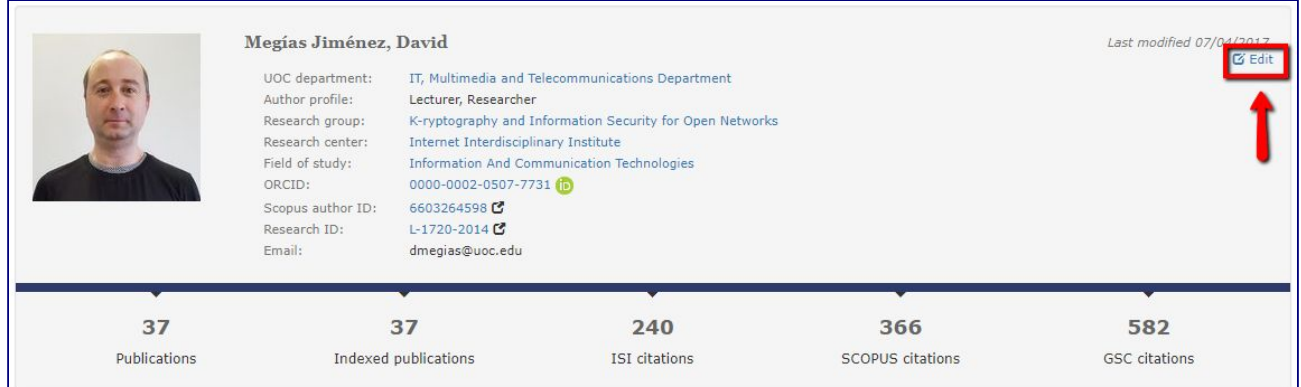

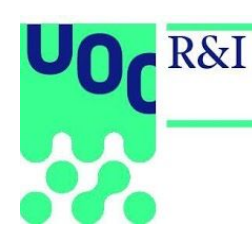

## <span id="page-4-0"></span>**Home page**

The header shows the following indicators:

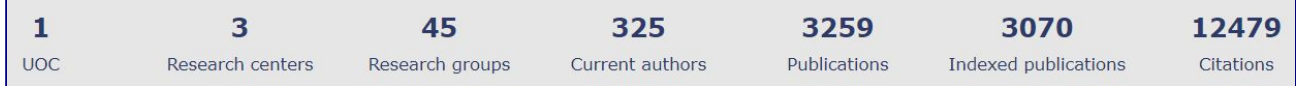

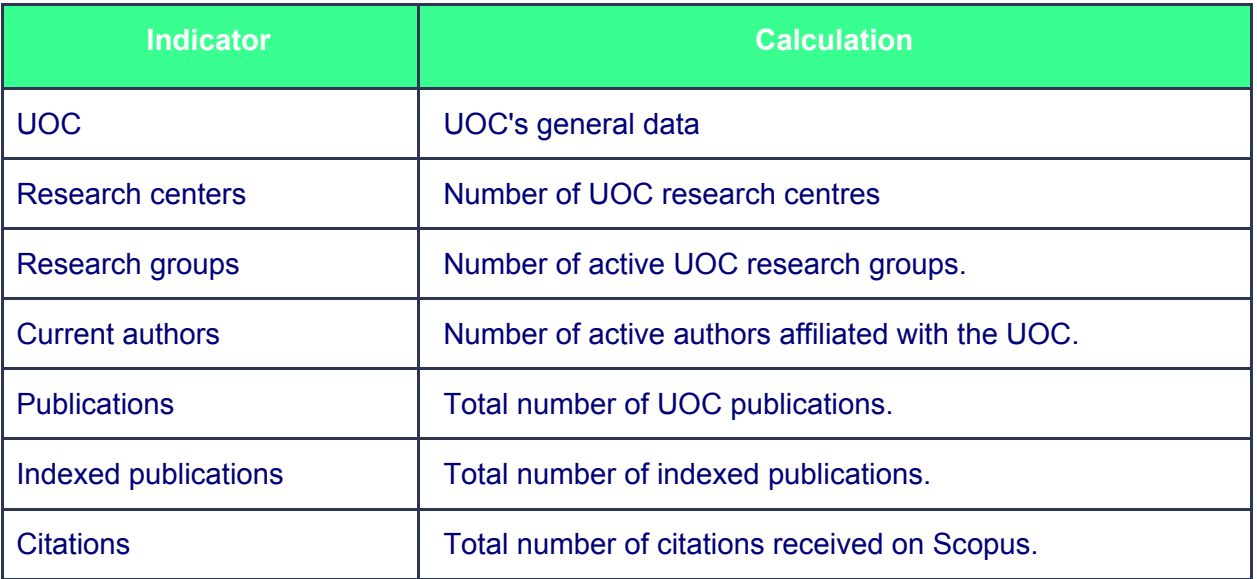

The search box can be used to search in the following fields:

- **Publications:** Original title, title in English, DOI (as in the following example: 10.1007/s10462-016-9484-8)
- **Authors:** Author's name, surname(s), IDP code
- **Journals:** Journal title, ISSN

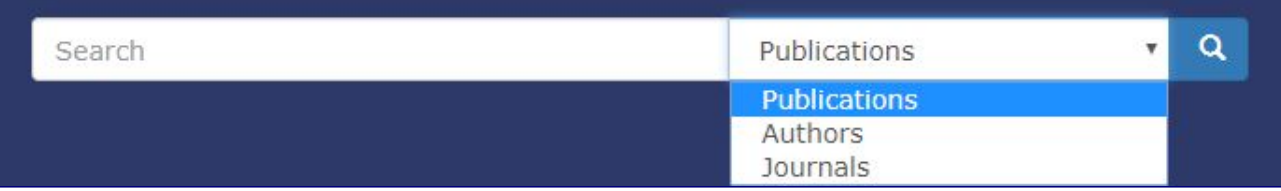

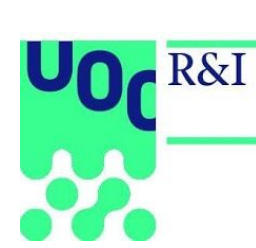

The icons Productivity, Visibility, Impact and Collaboration give access to the indicators, data and graphs for each dimension (see Dimension: Productivity).

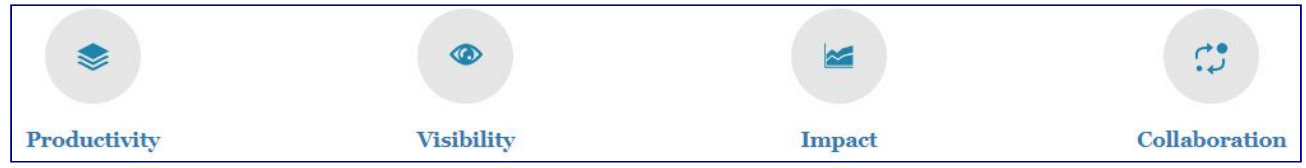

# <span id="page-5-0"></span>**List of results**

#### <span id="page-5-1"></span>**Results filters**

#### <span id="page-5-2"></span>*Publications*

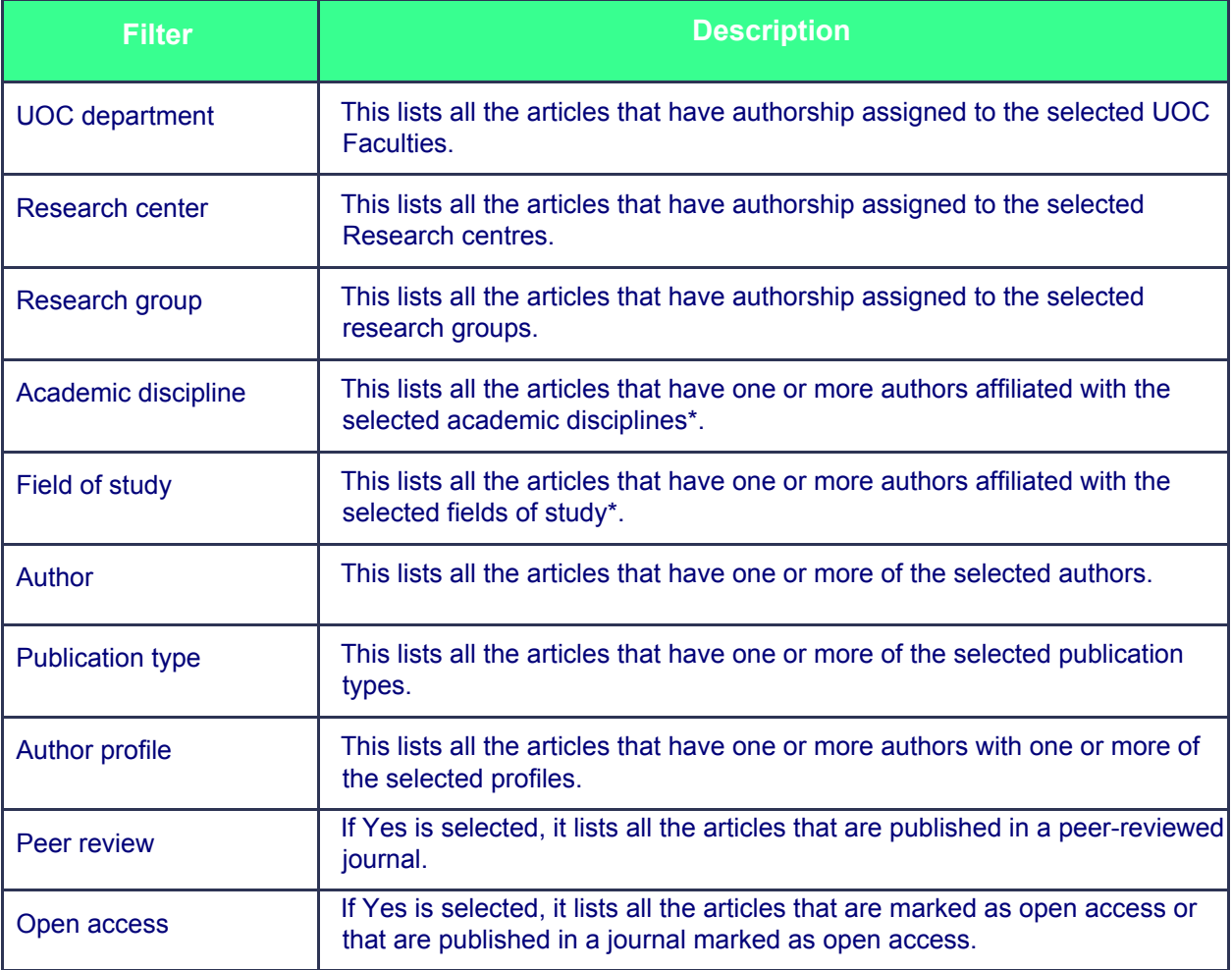

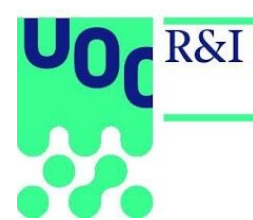

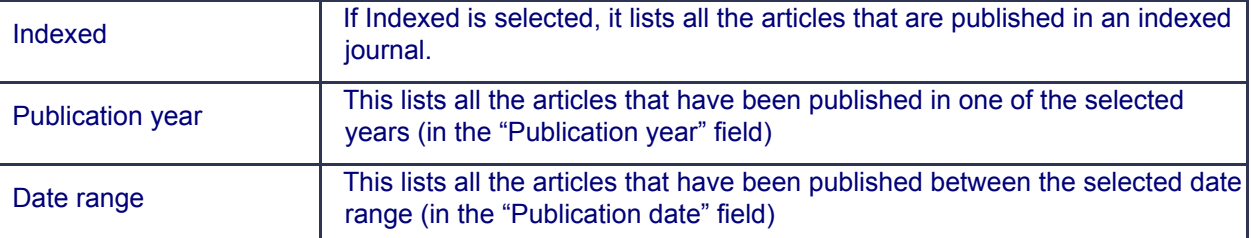

\*This can be edited in the author's profile. PLEASE NOTE: This must be specified for the information to be *included when the filters are applied.*

#### <span id="page-6-0"></span>*Authors*

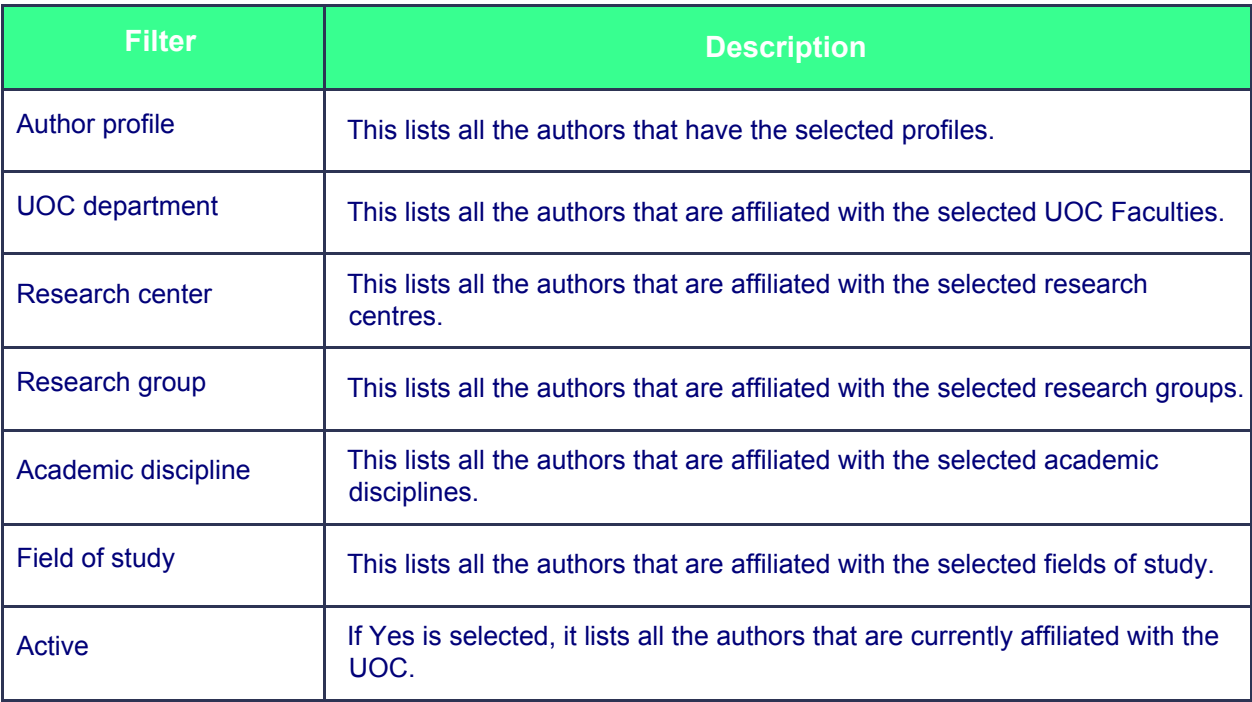

## <span id="page-6-1"></span>*Journals*

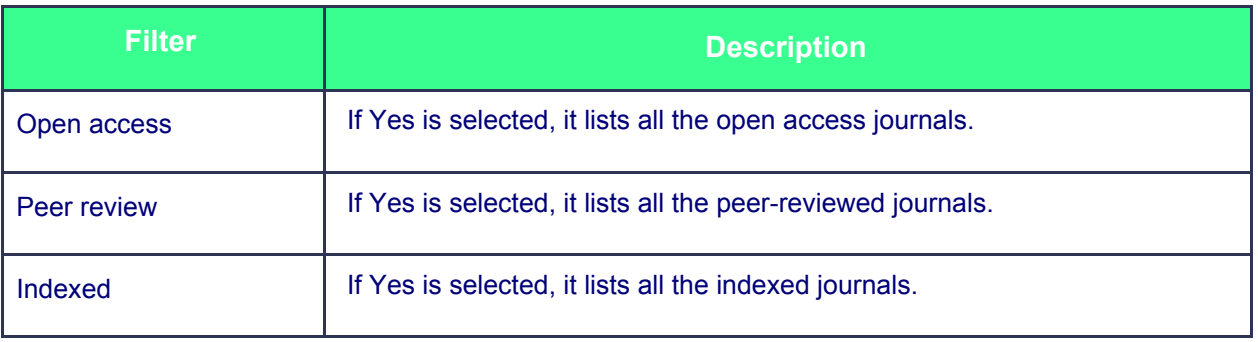

research.uoc.edu

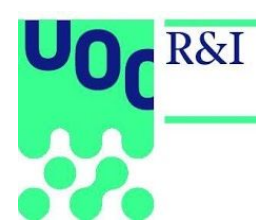

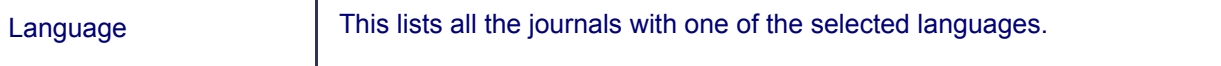

### <span id="page-7-0"></span>**Data downloading**

The data can be downloaded from the pages that show the results list with the following formats:

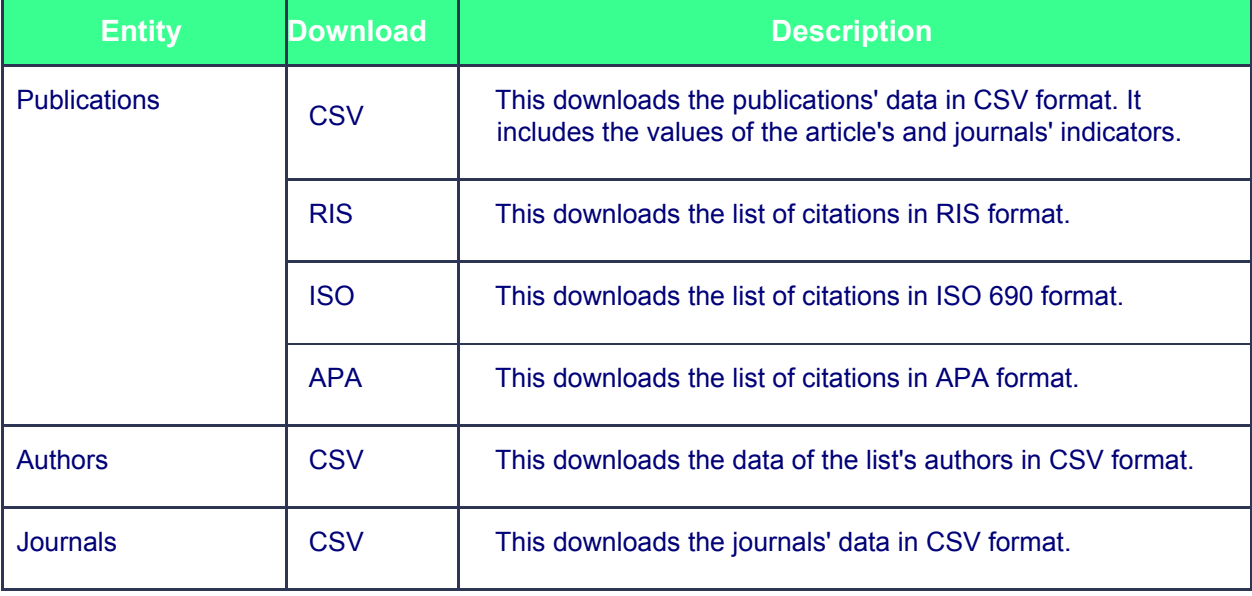

# <span id="page-7-1"></span>**Indicator graphs**

Initially, the graphs and indicators show the information referring to the UOC as a whole. If filters are applied, the indicators are calculated from the list of articles that meet the filtering criteria. At the bottom of the page, there is the list of all the articles that are counted in each case and which can be downloaded in different formats.

For each graph, you will find:

- The  $\Box$  icon appears above and to the right of the graphs; it is used to show or hide the graphs' values.
- The **PNG** icon is used to download the graphs in PNG format.
- $\bullet$  The  $\left[\begin{array}{cc} \cos\theta & \cos\theta \\ \cos\theta & \sin\theta \end{array}\right]$  icon is used to download the tables in CSV format.

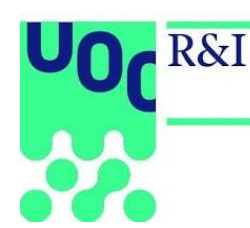

## <span id="page-8-0"></span>**Dimension: Productivity**

#### <span id="page-8-1"></span>*Publications by year*

This shows the number of publications by year of publication.

#### <span id="page-8-2"></span>*Comparative publications by year*

This shows a comparison of the number of publications by year of publication.

It is used to compare research groups, research centres, UOC Faculties, academic disciplines or fields of study.

In each case, it counts the publications signed by at least one affiliated author, in the article's year of publication, with one of the organization units or knowledge areas.

#### <span id="page-8-3"></span>*Author's productivity*

This shows a comparison of the organization units' or knowledge areas' productivity.

It is used to compare UOC Faculties, research centres, research groups, academic disciplines or fields of study.

The **PDI** counts the number of active authors or members in a given date range within each organization unit or knowledge area even if they have no publications. The percentage is calculated out of the total number of UOC publications. The **productivity** is the average number of publications per PDI.

#### <span id="page-8-4"></span>*Publications by type*

This shows the number of publications by publication type.

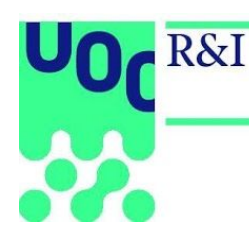

## <span id="page-9-0"></span>**Dimension: Visibility**

This dimension provides an analysis of the articles' quality depending on the journal they have been published in, using international (ISI WOS, Scopus) and/or national (MIAR, CARHUS, etc) bibliometric indicators.

#### <span id="page-9-1"></span>*Publications by indicator*

This shows the number of publications for each of the indicator's values.

#### <span id="page-9-2"></span>*Comparative publications by indicator*

This shows a comparison of the number of publications for each indicator between the different organization units or knowledge areas.

It is used to compare UOC Faculties, research centres, research groups, authors, academic disciplines or fields of study.

In each case, it counts the publications signed by at least one affiliated author, in the article's year of publication, with one of the organization units or knowledge areas.

## <span id="page-9-3"></span>**Dimension: Impact**

#### <span id="page-9-4"></span>*Citations by publication year*

This shows the number of citations received in the ISI Web of Science, Scopus and Google Scholar databases, depending on the article's publication year.

#### <span id="page-9-5"></span>*Indexed publications*

This shows the total number of citations received in each of the following databases: ISI Web of Science, Scopus and Google Scholar. In the case of Google Scholar, all the publications are included.

In each case, it shows the number of publications that have received at least one citation and the percentage out of the total. It also adds the total number of citations received in terms of each of the databases.

#### <span id="page-9-6"></span>*Cited and not cited*

This shows the number of publications that have received at least one citation in ISI Web of Science, Scopus and/or Google Scholar.

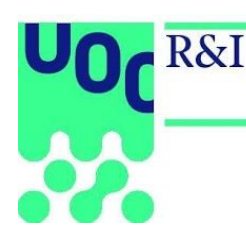

#### <span id="page-10-0"></span>*Comparative citations*

This shows a comparison of the citations received.

It is used to compare UOC Faculties, research centres, research groups, authors, academic disciplines or fields of study.

In each case, it counts the publications signed by at least one affiliated author, in the article's year of publication, with one of the organization units or knowledge areas; the number of citations received in each of the databases; the total number of publications cited, not cited and the percentage.

The variance is calculated as follows: for each organization unit or knowledge area, the average number of citations received per publication is calculated. The average is subtracted from the exact number of citations received by each publication and then the square root is calculated. Lastly, the average of all the square roots is calculated.

## <span id="page-10-1"></span>**Dimension: Collaboration**

#### <span id="page-10-2"></span>*Collaborative authorship*

This shows the number of publications by level of collaboration of the co-authorships (UOC, national, international).

#### <span id="page-10-3"></span>*Comparative collaborative authorship*

This shows a comparison of the number of publications by level of collaboration of the co-authorships (UOC, national, international).

It is used to compare UOC Faculties, research centres, research groups, academic disciplines or fields of study.

#### <span id="page-10-4"></span>*Institutions collaboration*

This shows a ranking of collaborating institutions by number of publications in authorship with other institutions (in descending order); and the average number of citations per publication received in each case.

#### <span id="page-10-5"></span>*Countries collaboration*

This shows a ranking of the collaborating institutions' countries of origin by number of publications in co-authorship (in descending order); and the average number of citations per publication received in each case.